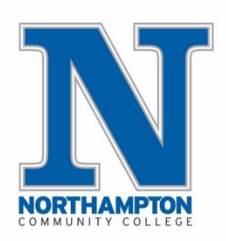

# **Northampton Community College Early Childhood Online CDA Program (ECDAC100)**

Welcome to Online Learning at Northampton Community College. You have enrolled in ECDAC100 which is an online program. This online program encompasses three (3) credit courses or (9 credits)

- EARL106 Early Childhood Development and Learning,
- EARL217 The Child, Family and Community, and
- EARL244 Early Childhood Profession.

Your course uses Blackboard, NCC's Online Learning System, for your course site. **Please note: Must have access to a standard computer (PC with Windows or Mac) equipped with camera and microphone.** You may access Blackboard from **[http://northampton.blackboard.com](http://northampton.blackboard.com/)**. **Also note Blackboard works best with Google Chrome or Firefox browser**.

You *will not have access* to Blackboard or your course site until the semester officially begins. Consult the information regarding registration for this date which was processed in the Lifelearn system **[northampton.edu/lifelearn](http://www.northampton.edu/lifelearn)**. When you have access to your course site in Blackboard, your syllabus and other information will be available to you online.

## **Blackboard Login Procedure:**

- 1. Your Blackboard **username** is your **access code #**. You can locate your access code # which begins with an **ll,** in the email that is sent to you when you enroll. This is not your social security number. Please email [svietmeier@northampton.edu](mailto:svietmeier@northampton.edu) and ask to have your "**ll**" code regenerated for you.
- 2. Your **initial** Blackboard password is also your access code #. If you previously used Blackboard and have a different number other than provided here, you will not be able to access this course. Again, please refer to the email sent to you when you enrolled to find your access code" ll**"** #.

You can email requests for technical assistance to **[helpdesk@northampton.edu](mailto:helpdesk@northampton.edu)**

## **Accessing Your Textbooks**

**IF YOU ARE WITH ECE PDO at PHMC**, textbooks **are included** in your registration. Book shipment will be processed after the registration deadline. Books will be shipped directly to you via the address you listed at registration. At registration, you should have answered the question about your discipline. If you did not answer correctly, immediately contact [education@northampton.edu](mailto:education@northampton.edu) and notify us of your correct discipline (Infant/Toddler **OR** Preschool **OR** Family)

**IF YOU ARE WITH ECE PDO at PASSHE**, textbooks **are not included** and you will need to follow the information below regarding ordering

2 resources are required for this program:

## **1 (ONE) TEXTBOOK & 1 (ONE) CDA APPLICATION PACKET**

Please pick your discipline (Preschool **or** Infant/Toddler **or** Family) before deciding on your materials order. Again, **one** textbook and **one** application packet are all that is needed for this program.

- Textbooks can either be ordered from the NCC bookstore, or directly from The Council for Professional Recognition which is Essentials for Working with Young Children 2<sup>nd</sup> edition. This textbook is the same for Preschool **OR** Infant Toddler **[here](https://yourcouncil.org/cfprssa/ecssashop.show_category?p_category_id=ESSENTIALS&p_cust_id=&p_order_serno=&p_promo_cd=&p_price_cd=&p_session_serno=1277112&p_trans_ty=)**
- The CDA Competency Standards Book can either be ordered from NCC bookstore, or directly from The Council for Professional Recognition (**[Preschool](https://yourcouncil.org/cfprssa/ecssashop.show_product_detail?p_product_serno=236&p_category_id=&p_mode=detail&p_cust_id=&p_session_serno=1277112&p_trans_ty=&p_order_serno=&p_promo_cd=&p_price_cd=) OR Infant [Toddler](https://yourcouncil.org/cfprssa/ecssashop.show_product_detail?p_product_serno=237&p_category_id=&p_mode=detail&p_cust_id=&p_session_serno=1277112&p_trans_ty=&p_order_serno=&p_promo_cd=&p_price_cd=) OR [Family\)](https://yourcouncil.org/cfprssa/ecssashop.show_product_detail?p_product_serno=241&p_category_id=&p_mode=detail&p_cust_id=&p_session_serno=3278086&p_trans_ty=&p_order_serno=&p_promo_cd=&p_price_cd=)**
- If you are Spanish speaking , please first email [svietmeier@northampton.edu](mailto:svietmeier@northampton.edu) and then select **[Spanish](https://yourcouncil.org/cfprssa/ecssashop.show_product_detail?p_product_serno=266&p_category_id=&p_mode=detail&p_cust_id=&p_session_serno=3278086&p_trans_ty=&p_order_serno=&p_promo_cd=&p_price_cd=)**) We will need to notify the instructor and the bookstore.

Please access the link below for further instructions: **<https://northampton.edu/academics/academic-resources/bookstore.htm>**

If you need further assistance, you can call the bookstore at (610) 861-5322 or **[northampton@bkstr.com](mailto:northampton@bkstr.com)** using your course code, (section) and your ll code.

### **Accessing Your Blackboard Account**

1. On the first day of classes, login to your Blackboard account by going to

#### **[http://northampton.blackboard.com](http://northampton.blackboard.com/)**

- a. Your username and password will be your NCC access code # starting with an ll. (Your initial Blackboard password is your access code # starting with an ll. If you previously used Blackboard and changed your password, you will not be able to access this course with that number).
	- I. Your NCC access code # was in the email sent to you when you enrolled in the course.
	- II. Please email [sveitmeir@northampton.edu](mailto:sveitmeir@northampton.edu) and ask to have your "**ll**" code regenerated for you
- 2. Look for a link to the online learning course you are taking this semester. If you do not see your online course listed in Blackboard, call the Office of Online Learning for assistance at 610-332-6089 or email us at **[onlinelearning@northampton.edu](mailto:onlinelearning@northampton.edu)**
	- a. Please note that if you add an online course after the first day of classes, there might be at least a 24-hour delay before you see your course in your Blackboard account.
	- b. Also note that other courses you are registered for may not be in this Blackboard account with a log in access code # starting with ll

### **For additional information about online learning courses and programs, please visit:**

**<http://www.northampton.edu/OnlineLearning>**

## **Accessing Your Textbooks**

3. See top of page 2. Depending on your ELRC region, your book(s) will be shipped to you or you will order your books directly. For help (if needed) please contact the NCC [bookstore](https://www.bkstr.com/northamptonccstore/home) or call 610-861-5322 or email [1342mgr@follett.com](mailto:1342mgr@follett.com)